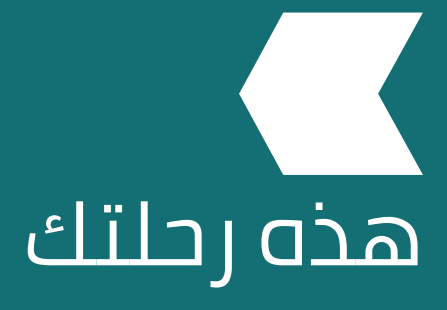

كيف يمكنني إنشاء ملف المستخدم الخاص بي على موقع إميرالد إنسايت؟

www.emerald.com/insight

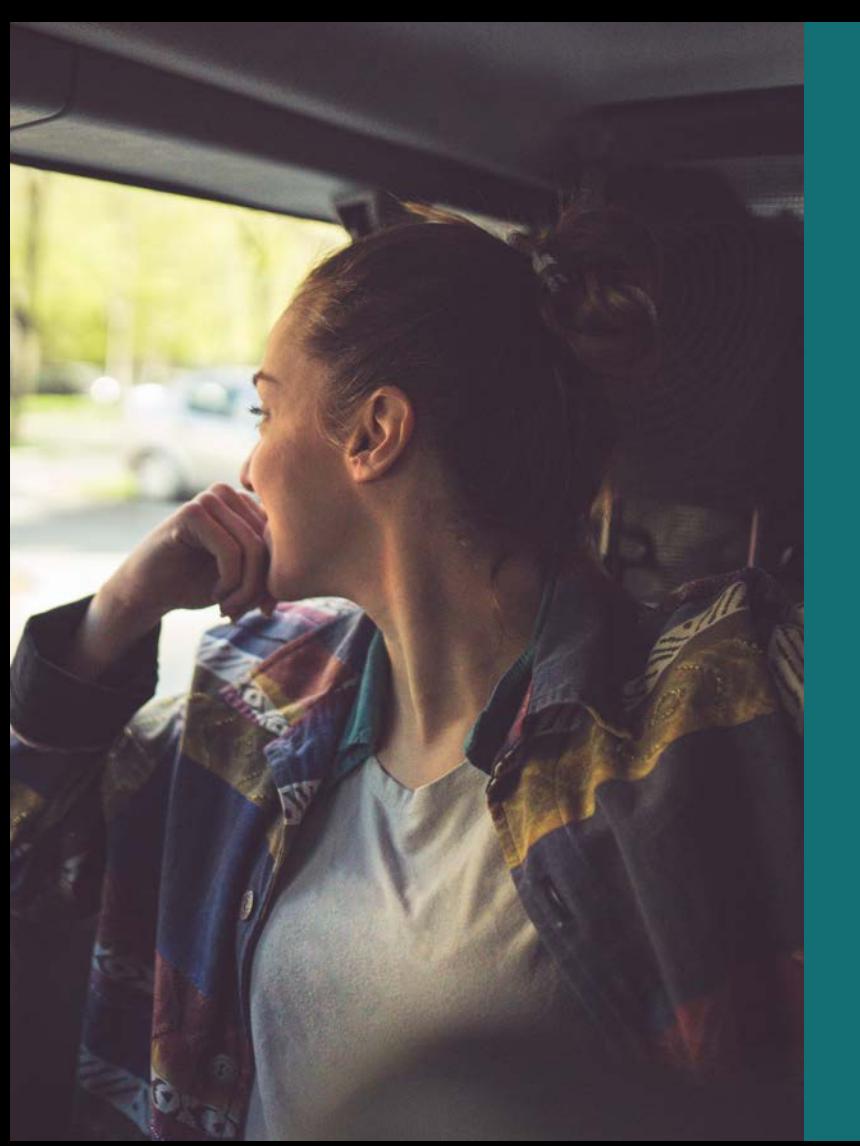

#### **دليل الملف الشخصي**

#### **كيف يمكنني تصميم رحلتي باستخدام ملف المستخدم؟**

باستخدام ملف المستخدم، يمكنك إعداد تنبيهات المحتوى وحفظ عمليات البحث للمراجعة في وقت وفي بعض الحاالت، يتم االستعانة بملف الحق. المستخدم للوصول إلى المحتويات التي يحق لك<br>الوصول إليها عبر مؤسستك.

#### **تسجيل ملف شخصي جديد**

#### emerald.com/insight/register

يمكن لأي شخص إنشاء ملف على موقع إميرالد إنسايت وتتسم العملية بالسرعة والسهولة. ولكن نُذكر, لا يُتيح ملف المستخدم وصولاً فوريًّا وتلقائيًا ۖ إلى المحتوى (ما لم يستخدم مع رقم وصول .<br>المؤسسة، انظر الصفحة التالية). للوصول إلى المحتوى، يجب عليك كذلك التحقق من هويتك من خالل الطريقة التي تختارها مؤسستك.

1. من الصفحة الشخصية, اختر ″تسجيل″.

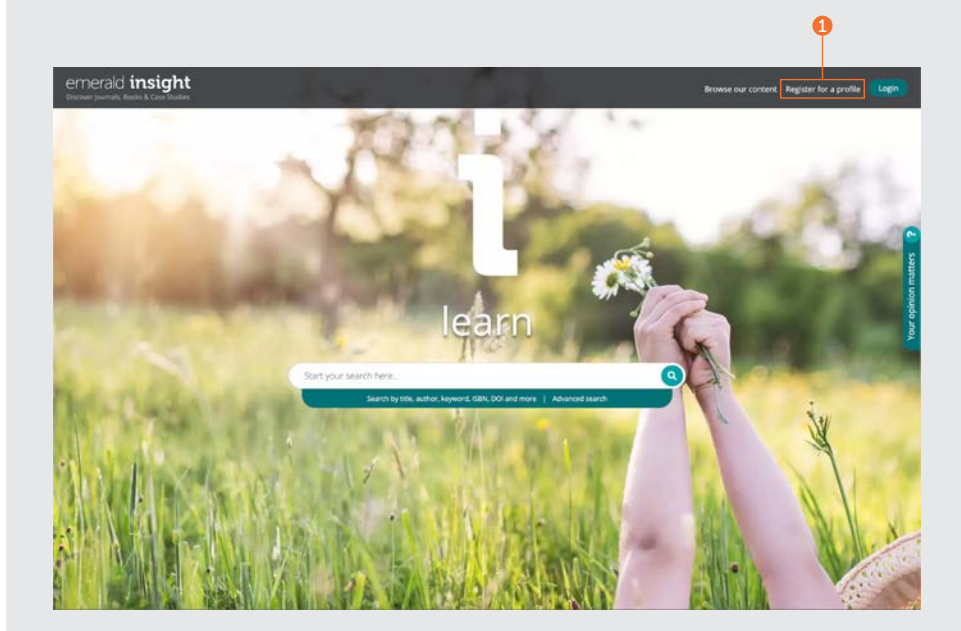

#### **دليل الملف الشخصي**

#### **تسجيل ملف شخصي جديد يتبع**...

.2 أدخل التفاصيل في الخانات.

- 3. أدخل رقم وصول المؤسسة (إن كان ذلك مناسبًا، ستتعرف أدناه على المزيد من المعلومات عن أرقام وصول المؤسسة(.
- .4 ً حدد المربع إذا كنت سعيدا بتلقي رسائل البريد اإللكترونية التسويقية.
	- .5 هذه معلومات تصف ما سيقدمه لك ملف المستخدم.
- .6 حدد المربع إن وافقت على البنود والشروط وسياسة الخصوصية الخاصة بنا، ثم انقر على "تسجيل". سترى رسالة تأكيد تفيد بإرسال رسالة البريد الإلكتروني إليك. ثم ابحث عن رسالة البريد اإللكتروني الخاصة بالتنشيط.

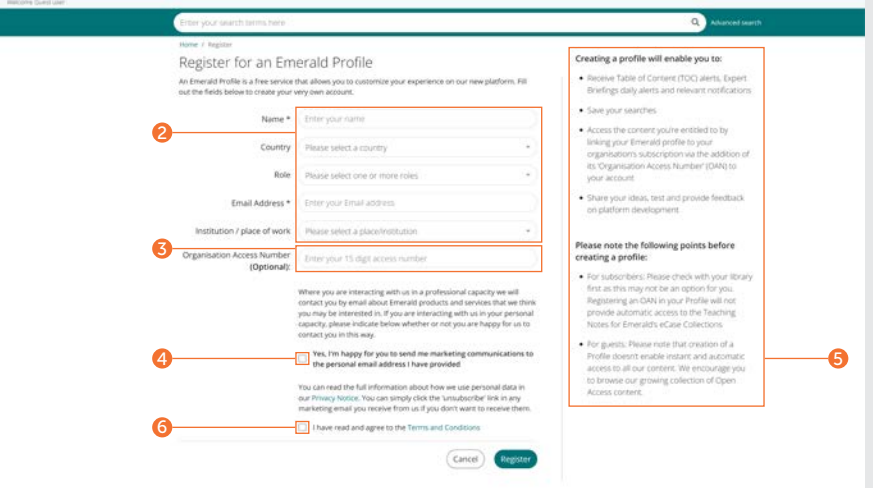

#### **اربط ملفك الشخصي برقم وصول المؤسسة** )OAN)**للوصول إلى المحتوى**

يعد رقم وصول المؤسسة بمثابة رمز وصول يوفره أمين المكتبة أو مشرف المؤسسة*.* يربط الرمز حسابك الشخصي بمعهدك أو مؤسستك حتى يتسنى لك الوصول إلى موارد إميرالد من خارج الحرم الجامعي أو من المنزل*.* ً وفي أغلب الحاالت، سيتم إعداد الوصول من خارج الحرم الجامعي تلقائيا بواسطة مؤسستك *)*على سبيل المثال، من خالل مواقع شيبوليت *"Shibboleth"*، أو أوبن أثينس *"Athens Open"*، أو كاسا *"CASA)"*، ولكن إن لم يمكن ترتيب ذلك ستحتاج إلى رقم وصول المؤسسة للوصول إلى الموارد*.* سيتم توفير ذلك بواسطة مشرف المكتبة*.*

## **دليل الملف الشخصي**

#### **تفعيل البريد اإللكتروني**

.1 انقر على الرابط "تسجيل الدخول" إلعداد وتأكيد كلمة مرورك.

ً سيتم إعادة توجيهك تلقائيا إلى موقع insight/com.emerald وتمنح الخيار لحفظ التفاصيل الخاصة بك.

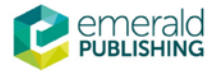

## **Activate your Emerald Insight Profile**

Take advantage of your access to Emerald Insight. Please click the button below to set your password and login.

Login Kind regards **Emerald Publishing** 

emerald.com/insight

#### **دليل الملف الشخصي**

#### **تسجيل الدخول إلى ملفك الشخصي**

#### emerald.com/insight/login

إن قمت بتحديد المربع ''تذكر بريدي الإلكتروني'' والمربع ''تذكر كلمة المرور '' عند إنشاء ملف عسرع —.<br>المستخدم, عندئذ ستتم عملية تسجيل الدخول<br>على نحو أسرع كلما زرت موقع إميرالد إنسايت.

تم نقل جميع الملفات الشخصية المسجلة على منصة com.emeraldinsight السابقة باإلضافة إلى تفضيالت التنبيه التي تم تحديدها مسبقًا. إن لم تنشط ملفك الشخصي على الموقع الجديد، يرجى زيارة login/com.emerald وحدد الخيار 'نسيت كلمة المرور ' لإعداد كلمة مرور جديدة وإعادة تنشيط ملفك الشخصي.

- . إن حددت من قبل خيار تذكر بريدك اإللكتروني، 1 ً سيظهر تلقائيا في المربع األخضر.
	- 2. وإلا, أدخل نفس عنوان البريد الإلكتروني المستخدم في تسجيل ملفك الشخصي.
- . يمكنك تسجيل الملفات الشخصية باستخدام عدة 3 عناوين للبريد الإلكتروني. انقر على الرابط لإنشاء ملف شخصي باستخدام عنوان بريد إلكتروني جديد أو اعرض معلومات تسجيل الدخول التي تم<br>استخدامها من قبل.

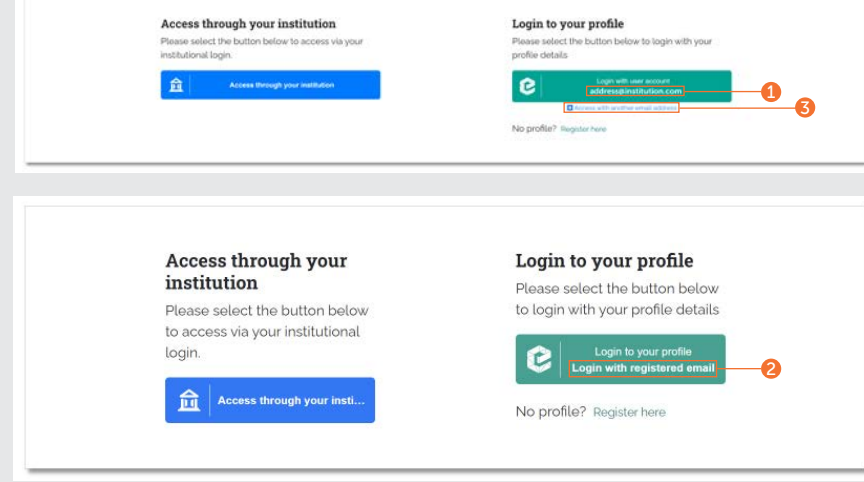

#### Login to your profile

Enter your email address

**Next** 

Remember my email Learn More

#### **دليل الملف الشخصي**

#### **قم بتسجيل الدخول إلى ملفك الشخصي**

#### **يتبع**...

- . إن سبق أن حددت خيار تذكر كلمة المرور الخاصة 3 ً بك، سيتم تسجيل دخولك تلقائيا بعد أن تنقر على المربع الأخضر من الصفحة السابقة.
	- . وإال، أدخل كلمة مرورك عند توجيهك لذلك. 4
- . إن نسيت كلمة المرور الخاصة بك، يمكنك النقر 5 ببساطة على الرابط لاستلام رسالة بريد إلكتروني<br>مع تعليمات إعادة الضبط الخاصة بك.

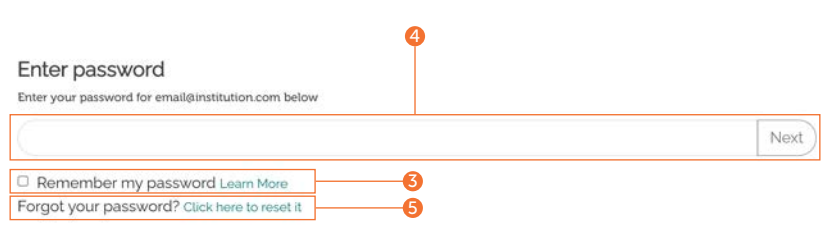

#### **دليل الملف الشخصي**

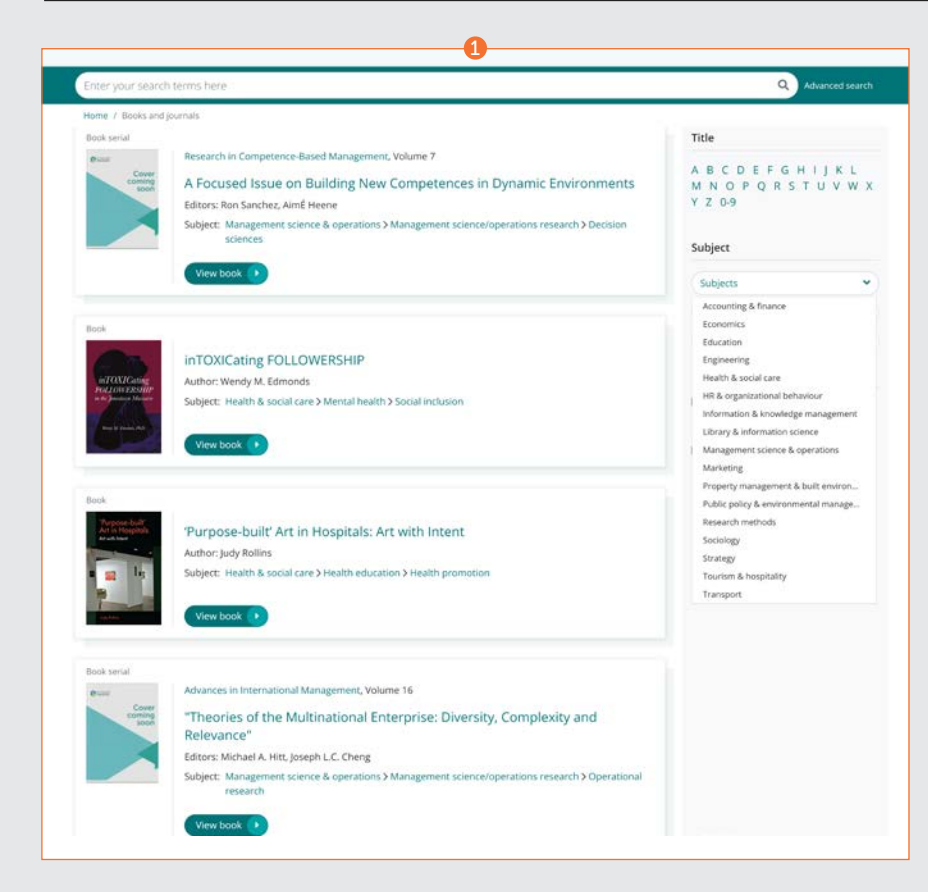

#### **إعداد تنبيهات المحتوى من خالل ملف المستخدم الخاص بك**

استخدم ملفك الشخصي الستعراض محتوى أحدث دوريات, وسلاسل الكتب والمعلومات المتخصصة<br>دون الحاجة إلى البحث أو التصفح.

#### **تنبيهات محتوى الدوريات والكتب**

**تأكد من تسجيل الدخول إلى ملف المستخدم الشخصي الخاص بك** 

. تصفح جميع دوريات وسالسل الكتب حتى تجد 1 ً عنوانا تود إعداد تنبيه له.

emerald.com/insight/browse/publications

يمكنك كذلك العودة إلى تصفح دوريات والكتب من<br>محتوى معين من خلال البحث.

4

#### **تنبيهات محتوى الدوريات والكتب**

#### **يتبع**...

في صفحة جدول المحتويات الخاص بدوريات أو سالسل الكتب التي حددتها، سيتاح لديك خيار إنشاء تنبيه.

- 2. انقر على الزر ″الاشتراك في تنبيهات جدول المحتويات″ إلعداد تنبيهات.
- 3. سيؤدي ذلك إلى تحول لون الزر إلى اللون الأبيض. إن اخترت عدم االشتراك، يمكنك ببساطة النقر على الزر مرة أخرى (من هذه النقطة, ستتوقف عن استلام أي تنبيهات أخرى(.
	- . ستستلم رسالة تنبيه إلكترونية بمجرد نشر محتوى 4 جديد للعناوين التي حددتها.

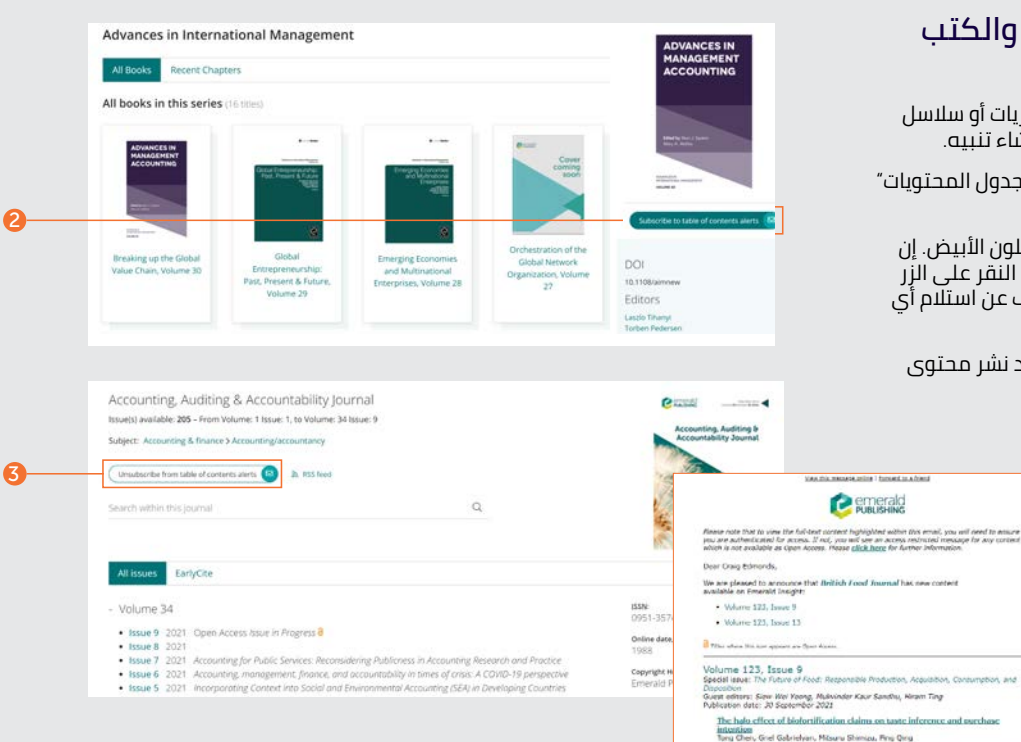

HINI I FOR (SOURH)

Through persuasing messages<br>Cauda Corpio, Okaona Tokarchuk, Opwin Maurez<br>11230. | ECP. (404KD)

Minimising plate waste at botel breakfast buffets: an experimental approach

Inder's master<br>of is temperou's shortener, a systematic literature review on load maste<br> from social responsibility presenting<br> $\mathbf{v}$  intervalses that the Shan Line Shan Dead, all<br>the  $|$  (100  $\rangle$  (100), and shan Line,

#### **دليل الملف الشخصي**

#### **دليل الملف الشخصي**

#### **تنبيهات البريد اإللكتروني للمعلومات المتخصصة اليومية**

**تأكد من تسجيل الدخول إلى ملف المستخدم الشخصي الخاص بك**.

1. قم بزيارة الموقع الإلكتروني <u>/emerald.com</u> insight/content/briefings وانقر على الزر ْاشتراك ٌ لإعداد تنبيهات. سيؤدي ذلك إلى تحول لون الزر إلى اللون األبيض. إن اخترت عدم االشتراك، يمكنك ببساطة النقر على الزر مرة أخرى (من هذه النقطة, ستتوقف عن استلام أي تنبيهات أخرى).

ستبدأ في استالم تنبيه المعلومات المتخصصة عبر رسالة إلكترونية.

> **[عرض إرشادات المعلومات المتخصصة](tk.emeraldgrouppublishing.com/exbr-alerts) [اليومية الكاملة](tk.emeraldgrouppublishing.com/exbr-alerts)**

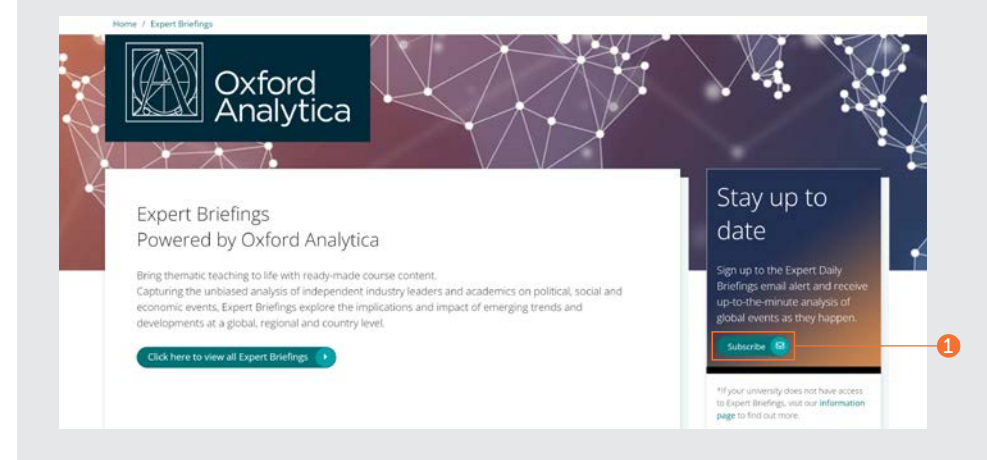

## **دليل الملف الشخصي**

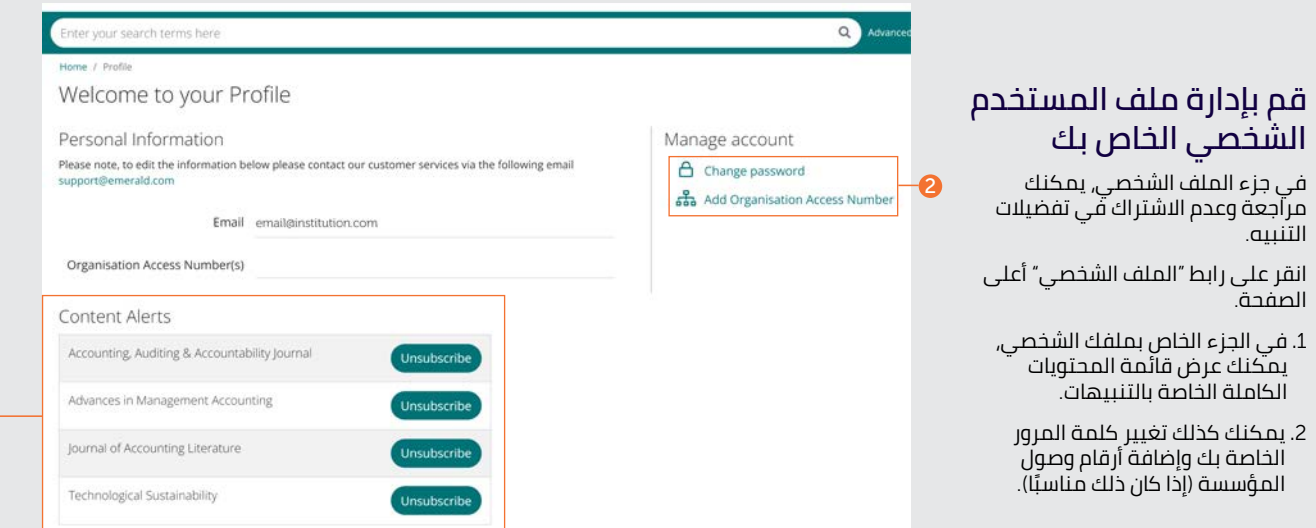

 $\bullet$ 

## **دليل الملف الشخصي**

# احفظ عمليات البحث من خلال<br>ملف المستخدم الخاص بك.

ً تعد وظيفة حفظ البحث من الوظائف المفيدة خاصة عند استخدام معايير بحث معقدة. يسمح لك ذلك بحفظ النتائج لمراجعتها في وقت الحق.

- . يمكنك حفظ أي عمليات بحث من خالل النقر على 1 الرابط "احفظ هذا البحث".
- . يمكن استعادة عمليات البحث وإدارتها مع الرابط 2 ْعمليات البحث المحفوظة' على شريط التصفح العلوي.

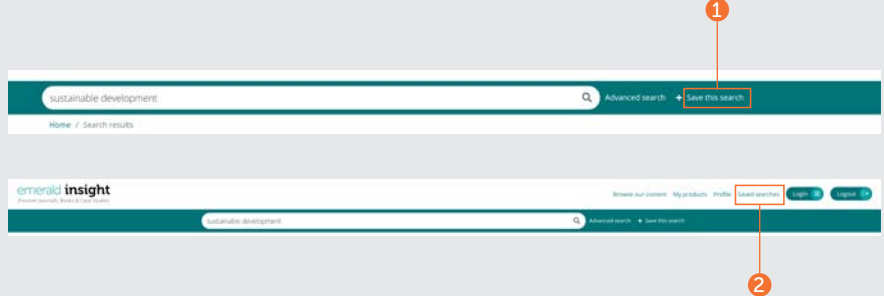

# **إرشادات موقع** إنسايت

**لعرض جميع اإلرشادات الخاصة بموقع ،**insight/com.emerald **يرجى زيارة الموقع اإللكتروني** [insight-emerald-use/to-how/com.emeraldgrouppublishing](http://emeraldgrouppublishing.com/how-to/use-emerald-insight)

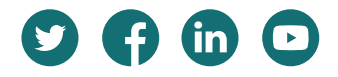

**إن واجهت مشكلة في الوصول إلى المحتوى على موقع إنسايت، يرجى االتصال بمشرف المكتبة الخاص بك**.